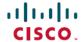

# Cisco IP Conference Phone 8832 Multiplatform Phones Release Notes for Firmware Release 12.0(4)

**First Published: 2024-01-30** 

# **Release Notes**

Use these release notes with the Cisco IP Conference Phone 8832 Multiplatform Phones running SIP Firmware Release 12.0(4).

The following table describes the individual phone requirements.

| Phone                                               | Support Requirements       |
|-----------------------------------------------------|----------------------------|
| Cisco IP Conference Phone 8832 Multiplatform Phones | Cisco BroadWorks RI        |
|                                                     | MetaSphere CFS version 9.5 |
|                                                     | Asterisk 18.0              |

# **Related Documentation**

Use the following sections to obtain related information.

## **Cisco IP Conference Phone 8832 Documentation**

See the publications that are specific to your language, phone model, and multiplatform firmware release. Navigate from the following Uniform Resource Locator (URL):

https://www.cisco.com/c/en/us/products/collaboration-endpoints/ip-phone-8800-series-multiplatform-firmware/index.html

# **New and Changed Feature**

## **Administrator Sets Preferred Value**

With the Firmware release 12.0(4), you can set preferred values for user with the attribute **user-pref** to provide them a seamless experience. Also, further changes made by the user using the phone or from the phone administration web page is preserved.

#### Where to Fine More Information

• Cisco IP Conference Phone with Multiplatform Firmware (MPP) - Administration Guide

## **LLDP X-SWITCH-INFO Support for E911**

For enterprises that might use nomadic 911 capabilities, public and private IP addresses are not sufficient to identify a specific location. In such scenarios, it is recommended to utilize the network switching infrastructure to help determine the client's location. In this approach, customer can add relevant network switches and switch ports into the map for a location or sub-location, and need to probe for and report their respective switch ports when reporting network data, as part of the emergency call flow.

To enable this feature from the phone administration web page for both wired and wireless phones, choose the **X-SWITCH-INFO Support** parameter from the **Voice** > **System** > **Optional Network Configuration**.

#### Where to Find More Information

• Cisco IP Conference Phone with Multiplatform Firmware (MPP) - Administration Guide

## **Support for One Call Per Line**

With the Firmware release 12.0(4), you can configure a line to allow only one call at a time.

You can use the **Call Appearances Per Line** parameter in the phone administration web page from **Voice** > **Phone** to configure this feature.

#### Where to Fine More Information

- Cisco IP Conference Phone 8832 Multiplatform Phones User Guide
- Cisco IP Conference Phone with Multiplatform Firmware (MPP) Administration Guide
- XML Reference Guide for Cisco IP Phone Multiplatform Phones

# **Upgrade Overview**

The upgrade procedure is different according to the current phone firmware version.

- If the current phone firmware is 11.3(1) SR3 or later, see Upgrade the Firmware from a Version after 11.3(1) SR3, on page 2.
- If the current phone firmware is 11.3(1) SR2 or earlier, see Upgrade the Firmware from a Version before 11.3(1) SR2, on page 4.

## Upgrade the Firmware from a Version after 11.3(1) SR3

You can upgrade the phone firmware with TFTP, HTTP, or HTTPS. After the upgrade completes, the phone reboots automatically.

The phone firmware supports the following upgrade paths:

- From 12.0(3) to 12.0(4)
- From 12.0(2) to 12.0(3)
- From 12.0(1) to 12.0(2)
- From 11.3(1) SR3 to 12.0(1)
- From 11.3(2) to 12.0(1)

- From 11.3(3) to 12.0(1)
- From 11.3(4) to 12.0(1)
- From 11.3(5) to 12.0(1)
- From 11.3(6) to 12.0(1)
- From 11.3(7) to 12.0(1)

#### **Procedure**

#### Step 1 Click this link:

https://software.cisco.com/download/home/286311392

On the **Software Download** web page that is displayed, ensure that **IP Phone 8800 Series with Multiplatform Firmware** is selected in the middle pane.

- Step 2 Select IP Conference Phone 8832 with Multiplatform Firmware in the right pane.
- **Step 3** On the next page that is displayed, select **Multiplatform Firmware**.
- Step 4 On the next page that is displayed, select 12.0.4 in the All Releases > MPPv11 folder.
- **Step 5** (Optional) Place your mouse pointer on the file name to see the file details and checksum values.
- **Step 6** Download the cmterm-8832.12-0-4MPP0001-195 REL.zip file.
- Step 7 Click Accept License Agreement.
- **Step 8** Unzip the file and place the files in the appropriate location on your upgrade server.

The appropriate location is the TFTP, HTTP, or HTTPS download folder, depending on the protocol that you want to use for the upgrade.

- **Step 9** Upgrade the phone firmware with one of these methods.
  - Upgrade the phone firmware from the phone administration web page:
  - a. On the phone administration web page, go to **Admin Login** > **Advanced**, **Voice** > **Provisioning** > **Firmware Upgrade**.
  - **b.** In the **Upgrade Rule** field, enter the load file URL as described below.

Load file URL format:

<upgrade protocol>://<upgrade server ip address>[:<port>]>/<file
name>.loads

#### Examples:

```
http://10.73.10.223/sip8832.12-0-4MPP0001-195.loads
https://server.domain.com/sip8832.12-0-4MPP0001-195.loads
```

- c. Click Submit All Changes.
- Upgrade the phone firmware directly from your web browser:

In the address bar of your web browser, enter the phone upgrade URL as described below.

## Phone upgrade URL format:

<phone protocol>://<phone ip address>[:<port>]/admin/upgrade?<load
file URL>

#### Load file URL format:

<upgrade protocol>://<upgrade server ip address>[:<port>]/<file
name>.loads

#### Examples:

https://10.74.10.225/admin/upgrade?http://10.73.10.223/sip8832.12-0-4MPP0001-195.loads https://10.74.10.225/admin/upgrade?https://server.domain.com/firmware/sip8832.12-0-4MPP0001-195.loads

Note

Specify the <file name>.loads file in the URL. The <file name>.zip file contains other files.

## Upgrade the Firmware from a Version before 11.3(1) SR2

You can upgrade the phone firmware with TFTP, HTTP, or HTTPS. After the upgrade completes, the phone reboots automatically.

## Before you begin

If the current phone firmware is one of the following versions, you must first upgrade the phone firmware to 11.3(1) SR2.

- 11.2(3)
- 11.2(3) SR1
- 11.3.1
- 11.3(1) SR1

For more information, see Cisco IP Conference Phone 8832 Multiplatform Phones Release Notes for Firmware Release 11.3(1)SR2.

#### **Procedure**

## Step 1 Click this link:

https://software.cisco.com/download/home/286311392

On the **Software Download** web page that is displayed, ensure that **IP Phone 8800 Series with Multiplatform Firmware** is selected in the middle pane.

- Step 2 Select IP Conference Phone 8832 with Multiplatform Firmware in the right pane.
- **Step 3** On the next page that is displayed, select **Multiplatform Firmware**.
- Step 4 Under Latest Release, select 11.3.7.
- **Step 5** (Optional) Place your mouse pointer on the file name to see the file details and checksum values.

**Step 6** Download the corresponding file.

cmterm-8832.11-3-7MPP0001.272\_REL.zip

- Step 7 Click Accept License Agreement.
- **Step 8** Unzip the file and place the files in the appropriate location on your upgrade server.

The appropriate location is the TFTP, HTTP, or HTTPS download folder, depending on the protocol that you want to use for the upgrade.

Note I

If you miss the step to upgrade the phone firmware to **11.3.1 MSR2-6**, then you must place the file under the root directory of the TFTP, HTTP, or HTTPs upgrade server.

#### Example:

http://10.73.10.223/sip8832.11-3-7MPP0001.272.loads

If the file is placed under a non-root directory of the upgrade server, the upgrade fails.

## Example:

http://10.73.10.223/firmware/sip8832.11-3-7MPP0001.272.loads

- **Step 9** Upgrade the phone firmware with one of these methods.
  - Upgrade the phone firmware from the phone administration web page:
  - a. On the phone administration web page, go to **Admin Login > Advanced**, **Voice > Provisioning > Firmware Upgrade**.
  - **b.** In the **Upgrade Rule** field, enter the load file URL as described below.

Load file URL format:

<upgrade protocol>://<upgrade server ip address>[:<port>]>/<file
name>.loads

## Examples:

```
http://10.73.10.223/sip8832.11-3-7MPP0001.272.loads
https://server.domain.com/sip8832.11-3-7MPP0001.272.loads
```

- c. Click Submit All Changes.
- Upgrade the phone firmware directly from your web browser:

In the address bar of your web browser, enter the phone upgrade URL as described below.

Phone upgrade URL format:

<phone protocol>://<phone ip address>[:<port>]/admin/upgrade?<load
file URL>

Load file URL format:

<upgrade protocol>://<upgrade server ip address>[:<port>]/<file
name>.loads

#### Examples:

https://10.74.10.225/admin/upgrade?http://10.73.10.223/sip8832.11-3-7MPP0001.272.loads

https://10.74.10.225/admin/upograde?https://server.domain.com/firmware/sip8832.11-3-7MPP0001.272.loads

Note

Specify the <file name>.loads file in the URL. The <file name>.zip file contains other files.

## **Limitations and Restrictions**

## **Phone Behavior During Times of Network Congestion**

Anything that degrades network performance can affect phone audio and, in some cases, can cause a call to drop. Sources of network degradation can include, but are not limited to, the following activities:

- Administrative tasks, such as an internal port scan or security scan.
- Attacks that occur on your network, such as a Denial of Service attack.

## **Caveats**

#### **View Caveats**

You can search for caveats (bugs) with the Cisco Bug Search tool.

Known caveats are graded according to severity level, and are either open or resolved.

#### Before you begin

You have your Cisco.com user ID and password.

#### **Procedure**

## **Step 1** Click one of the following links:

• To view all caveats that affect this release:

https://bst.cloudapps.cisco.com/bugsearch/search?kw=\*&pf=prdNm&pfVal=286319904&rls=12.0(4)&sb=anfr&bt=custV

• To view open caveats that affect this release:

https://bst.cloudapps.cisco.com/bugsearch/search?kw=\*&pf=prdNm&pfVal=286319904&rls=12.0(4)&sb=anfr&sts=open&bt=custV

• To view resolved caveats that affect this release:

https://bst.cloudapps.cisco.com/bugsearch/search?kw=\*&pf=prdNm&pfVal=286319904&rls=12.0(4)&sb=anfr&sts=fd&bt=custV

- **Step 2** When prompted, log in with your Cisco.com user ID and password.
- **Step 3** (Optional) For information about a specific caveat, enter the bug ID number (*CSCxxnnnnn*) in the **Search for** field, and press **Enter**.

#### **Open Caveats**

The following list contains the severity 1, 2, and 3 defects that are open for the Cisco IP Conference Phone 8832 Multiplatform Phones that use Firmware Release 12.0(3).

For more information about an individual defect, you can access the online history for the defect by accessing the Bug Search tool and entering the Identifier (*CSCxxnnnnn*). You must be a registered cisco.com user to access this defect information.

Because the defect status continually changes, the list reflects a snapshot of the defects that were open at the time this report was compiled. For an updated view of the open defects or to view specific bugs, access the Bug Search Toolkit as described in View Caveats, on page 6.

- CSCwf10291—CP-8832-K9= does not support wireless after migration to MPP phone firmware.
- CSCwe55809—Personal contact calls play the distinctive ring while there's an active call on 8800 phones.
- CSCwh70282—Insecure configuration of the Content-security-policy header
- CSCwi27445—Scrub MPP Ringtone documentation
- CSCwi09839—can't display chinese character in the callerID but keep the LCD menu as English (Feature Request)

#### **Resolved Caveats**

The following list contains the severity 1, 2, and 3 defects that are resolved for the Cisco IP Conference Phone 8832 Multiplatform Phones that use Firmware Release 12.0(4).

For more information about an individual defect, you can access the online history for the defect by accessing the Bug Search tool and entering the Identifier (*CSCxxnnnnn*). You must be a registered Cisco.com user to access this defect information.

Because the defect status continually changes, the list reflects a snapshot of the defects that were resolved at the time this report was compiled. For an updated view of the resolved defects or to view specific bugs, access the Bug Search Toolkit as described in the View Caveats, on page 6.

- CSCwf10291—CP-8832-K9= does not support wireless after migration to MPP phone firmware.
- CSCwf35777—MPP 88xx Inbound caller ID issue 12.0.1 Firmware.
- CSCwf82386—Expiring SUDI/MIC in MPP phones.
- CSCwh20086—MPP restarts randomly while idle.
- CSCwh64592—8832: sometimes phone loads is not changed after upgrading.
- CSCwh90262—Packet loss incorrectly reported to Control Hub Analytics.
- CSCwh73253—MPP Phone crashes and resulting in a registration loss [spr\_voip/siptcp].
- CSCwi21505—MPP phones doesn't show ps\_mem output in "show memory".
- CSCwi66404—'Mute' cannot be disabled on a call to a predefined emergency number.

# **Cisco IP Phone Firmware Support Policy**

For information on the support policy for phones, see the Cisco IP Phone Firmware Support Policy.

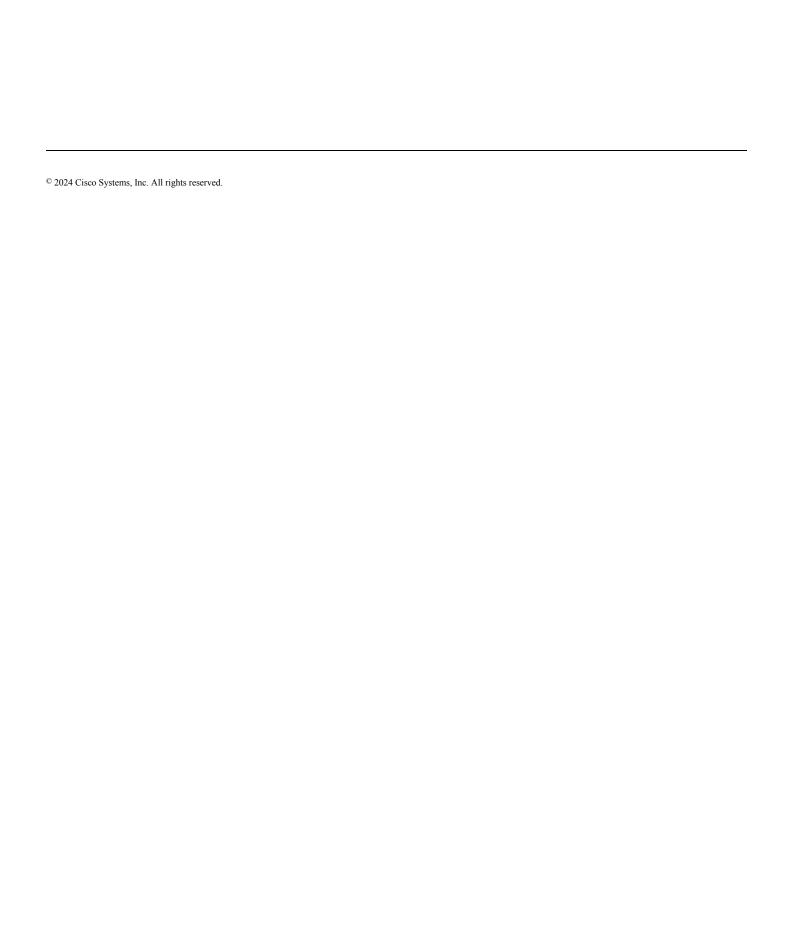